# **QGIS Application - Bug report #17258 Custom CRS Definition dialog is unusable**

*2017-10-07 04:09 PM - Anita Graser*

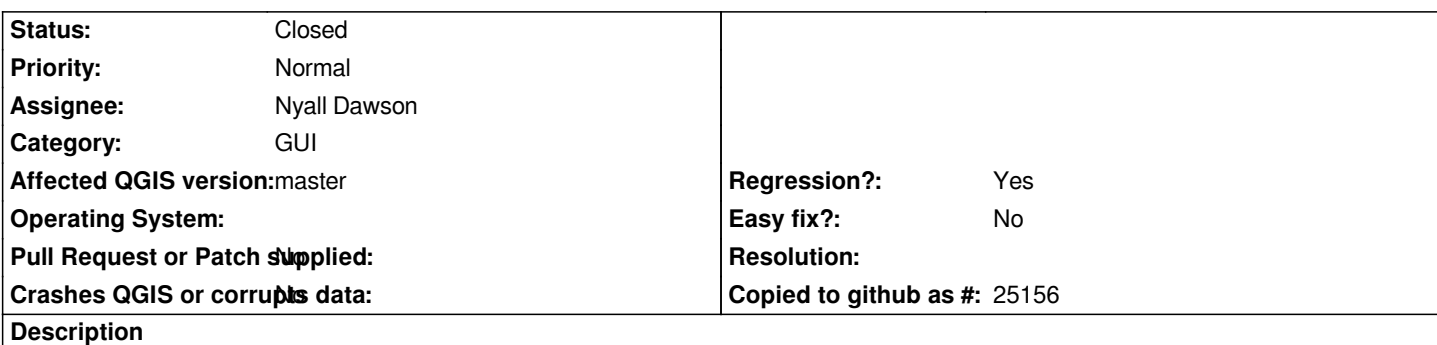

*The Custom CRS Definition dialog is a mess. Most of the time, I cannot make it save the new CRS I'm trying to add. At the same time, existing entries are duplicated on opening & closing the dialog.*

*Tested using OSGeo4W.*

### **Associated revisions**

**Revision c8a62c5c - 2017-11-07 11:04 PM - Nyall Dawson**

*Fix bad logic in custom projections dialog (fixes #17258)*

### **History**

#### **#1 - 2017-10-07 04:13 PM - Anita Graser**

*We have so many places in the GUI where entries are added to a list that work much better (e.g. in rule-based renderers).*

*This dialog was never good but now it's completely broken.*

### **#2 - 2017-10-30 08:55 PM - Steven Mizuno**

*Trying to better describe the problems...*

*After starting QGIS and loading a project this entry appears in the Custom Projections dialog \* Generated CRS ()*

*It has no parameters and will provoke the following error message when you click OK: "The proj4 definition of ' \* Generated CRS ()' is not valid." This prevents saving a newly created CRS or even just clicking OK to the dialog.*

*Another empty CRS is generated each time QGIS is started and a project is loaded, but within a QGIS session no further empty CRS is created (I believe the entry is being cached).*

*If this empty CRS is deleted using the [-] button you can exit the the dialog using OK. However, the existing entries are duplicated.*

*Also, when testing a CRS in the dialog the resulting coordinates don't make sense in some situations. I tried 45, -90 on a longlat CRS and got 0.7854, -1.5708. The result should be very near the input values. Using an omerc projected CRS got Error result; a tmerc projection may be correct - I haven't fully tested, but the result seemed reasonable. Note that the problem testing a CRS also occurs in 2.18.14 - I just checked.*

*On further research I found in the code for the custom projections dialog that the input for testing must be degrees latitude/longitude and the result is in projected units shows. And if a longlat CRS is used the result is in radians. This isn't very clear as the labels are North/East left of the input boxes rather* *Further testing of trying to save a new CRS I find that this just does not work. I tried using the default name 'new CRS' and also changing this name to something else. The CRS shows in the list but is not saved.*

*But you can change an existing CRS (name, parameters) and it will be saved.*

## **#3 - 2017-11-07 10:57 PM - Nyall Dawson**

*- Assignee set to Nyall Dawson*

## **#4 - 2017-11-07 11:27 PM - Nyall Dawson**

*PR at https://github.com/qgis/QGIS/pull/5559*

## **#5 - 2017-11-13 08:46 AM - Nyall Dawson**

*- % D[one changed from 0 to 100](https://github.com/qgis/QGIS/pull/5559)*

*- Status changed from Open to Closed*

*Applied in changeset commit:qgis|c8a62c5c066d441f88e665f0801aab8c31322ff9.*